## **REVIEW AND CORRECT REPORTS PROVIDER TRAINING**

# **OTHER CERTIFICATION AND SURVEY PROVIDER ENHANCED REPORTS (CASPER)**

**Current as of July 2017**

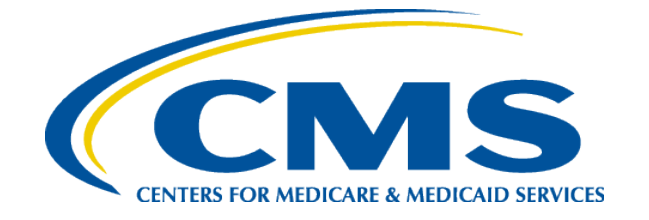

There are other CASPER Reports available to providers to help ensure submission and accuracy of data. Listed below are a few examples. Providers can find details on these reports and other useful reports in the *CASPER Reporting User's Guide for MDS Providers* available: [https://www.qtso.com/mdstrain.html.](https://www.qtso.com/mdstrain.html)

#### **MDS 3.0 NURSING HOME PROVIDER REPORTS**

- · **MDS 3.0 Nursing Home (or Swing Bed) Final Validation Report**
	- o Automatically created and stored in each provider's validation report shared folder.
	- o Displays detailed information about each record in the submission file (including patient information) that the Assessment Submission and Processing (ASAP) system was able to successfully process.
	- o Providers should review each final validation report to identify whether the ASAP system accepted or rejected the records.
	- o Providers should review all errors (warning messages or fatal errors) displayed in the final validation report to determine whether additional action is required to ensure the ASAP system accepts the assessment. This is especially important for records that were rejected with fatal errors.
	- o Providers can refer to Section 5 Error Messages to review additional details about the warning messages or fatal errors that display on the final validation report to determine the type of corrective action required, if any.

#### · **MDS 3.0 Submitter Validation Report**

- o User-requested report available in the CASPER Reporting application.
- o Displays detailed information about each record in the submission file (including patient information) that the ASAP system was able to successfully process.
- o Identifies whether the records were accepted or rejected and lists all errors encountered while the record was being processed.
- o Returns data based on the Submitter User ID, which is the user ID that submitted the assessment records to the ASAP system. As such, only the submitter of the ZIP file can request this report.
- o Returns details for all records in the ZIP file, including those that the ASAP system could not process because of severe errors with the file or record.
- o Providers can refer to Section 5 Error Messages to review additional details about the warning messages or fatal errors that display on the final validation report to determine the type of corrective action required, if any.

## · **MDS 3.0 Error Detail by Facility Report**

o Details the errors encountered in successful submissions during a specified period.

- o Providers can request this report for a period of time to identify the warning messages and fatal errors that were encountered in the records submitted to the ASAP system during a specified period.
- o Another way to identify any records that were rejected because of fatal errors that may require action and resubmission to the ASAP system before the Data Submission Deadline is reached.
- o This report is not available to Swing Bed providers.

## · **MDS 3.0 Activity Report**

- o Lists assessment records, including modifications and inactivation requests, that were submitted to and accepted by the ASAP system during a specified period.
- o Could be used to verify whether all records for all patients have been submitted to and accepted by the ASAP system.
- o Could be used to obtain a list of patients who have an assessment with target dates during the quarterly reporting period to identify the patient stays that may have been included in the quarterly reporting period. *This would provide a list of patients with accepted records during the time period; some stays may be excluded because of the measure exclusion criteria, but it could be a place for the providers to start.*
- o Displays the Submission Date, so providers could use this report to determine whether the new or corrected records were accepted by the ASAP system prior to the Data Correction Deadline.
- o This report is not available to Swing Bed providers.

## · **MDS 3.0 Assessment Print Reports**

- o Lists data submitted for each item for each accepted record.
- o Could be used to easily validate the data that were submitted in an item used in a measure calculation.
- o Report is requested by assessment ID. This value can be obtained from the final validation report.